# Indicazioni operative

# Rilevazione Bonus 100 per il personale scolastico

# Sommario

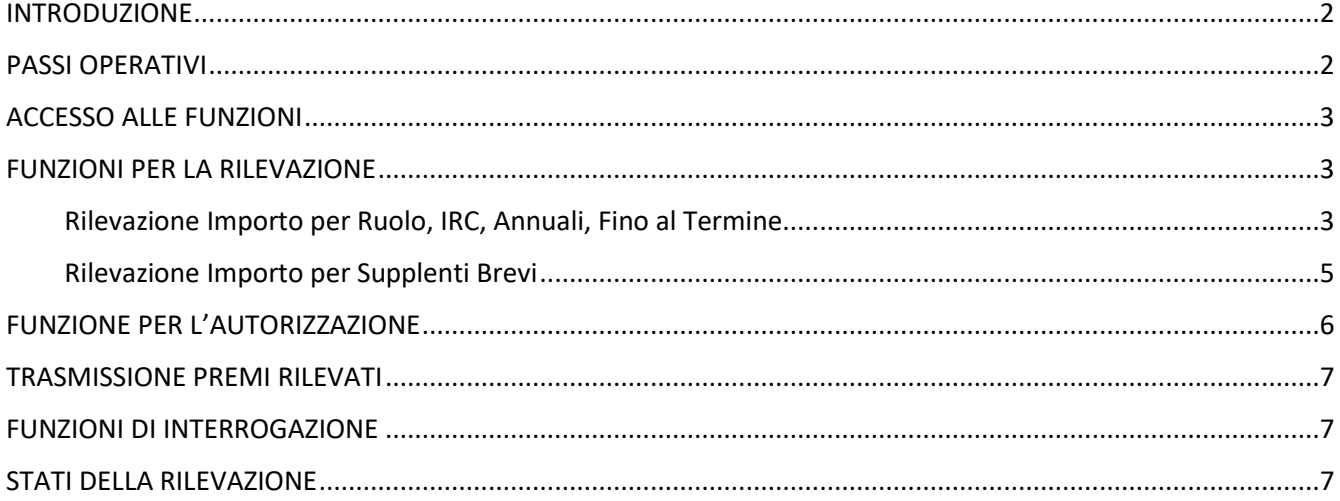

## <span id="page-1-0"></span>INTRODUZIONE

Il presente documento fornisce le indicazioni operative per l'utilizzo delle funzioni per la rilevazione del bonus di 100 euro da erogare al personale scolastico, che ha svolto servizio in presenza per il mese di marzo 2020, secondo quanto enunciato dall'articolo 63 del decreto-legge 17 marzo 2020, n. 18 (c.d. decreto Cura Italia) e alle indicazioni fornite dalla DGRUF con nota n. 484 del 09/01/2021.

Per ogni dipendente che ha diritto al bonus, sarà un solo istituto, in cui ha svolto servizio, a dover comunicare l'importo spettante al MEF\NoiPA, considerando nel calcolo anche i periodi di servizio in presenza effettuati a marzo 2020 presso altri istituti.

Nel caso specifico in cui un dipendente abbia svolto nel mese di marzo 2020 sia servizi annuali (N02, N11, FIT, IRC) che supplenze brevi, l'importo totale del bonus dovrà essere rilevato a cura dell'istituto scolastico presso cui il dipendete ha svolto un servizio annuale.

Si consiglia di procedere prioritariamente nella rilevazione del Bonus per personale con servizio di ruolo, IRC, supplenza annuale, supplenza fino al termine e FIT e successivamente accedere alla funzione specifica per il personale che ha svolto solo supplenze brevi.

Si forniscono inoltre indicazioni operative per le scuole, per gli uffici scolastici provinciali e regionali nell'uso delle funzioni per la visualizzazione di tutti i bonus rilevati delle istituzioni scolastiche.

# <span id="page-1-1"></span>PASSI OPERATIVI

I passi principali previsti per la comunicazione da parte delle scuole al sistema NoiPA del bonus di 100 euro spettante al personale scolastico sono:

- 1. la segreteria scolastica individua il personale beneficiario del premio in relazione ai servizi svolti in presenza nel mese di marzo 2020
- 2. la segreteria scolastica calcola autonomamente l'importo del bonus dovuto, considerando, ove del caso, anche il servizio in presenza effettuato dal dipendente presso le altre scuole
- 3. la segreteria scolastica inserisce l'importo complessivo del bonus spettante al dipendente utilizzando le apposite funzioni
- 4. il Dirigente Scolastico autorizza la trasmissione degli importi, inseriti dalla segreteria, al sistema NoiPA del MEF
- 5. Il SIDI trasmette al sistema NoiPA i bonus che sono stati autorizzati dal Dirigente Scolastico. La trasmissione non avviene al momento dell'autorizzazione, ma periodicamente in giorni prestabiliti, in modo simile a quanto accade già per altre trasmissioni del SIDI.

### **L'importo del bonus rilevato, una volta trasmesso a MEF non sarà più modificabile.**

# <span id="page-2-0"></span>ACCESSO ALLE FUNZIONI

Si accede alle funzioni dal percorso SIDI "**Gestione Erogazione Bonus 100 Euro -> Gestione Erogazione Bonus 100 Euro**" presente nella sezione "**APPLICAZIONI**".

Accedendo alla funzione il sistema prospetta le seguenti voci di menù:

- ➢ *Rilevazione Importo per Ruolo, IRC, Annuali, Fino al Termine e FIT* (disponibile per utenza segreteria)
- ➢ *Rilevazione Importo per Supplenti Brevi* (disponibile per utenza segreteria)
- ➢ *Autorizzazione/Revoca Trasmissione a NoiPA (*disponibile per DS)
- ➢ *Interrogazione Rilevazioni (*disponibile per la segreteria, DS, USP e USR)

# <span id="page-2-1"></span>FUNZIONI PER LA RILEVAZIONE

Sono disponibili per le segreterie scolastiche due funzionalità per la rilevazione del bonus spettante al personale, in relazione alla tipologia dei servizi svolti nel mese di marzo 2020:

- Rilevazione Importo per Ruolo, IRC, Annuali, Fino al Termine e FIT dedicata alla rilevazione del premio spettante al personale che ha svolto nel mese di marzo 2020 servizi di Ruolo, IRC, Annuali, Fino al Termine e FIT (da utilizzarsi anche per chi ha svolto, nel mese, in aggiunta, servizi di supplenze brevi)
- Rilevazione Importo per Supplenti Brevi dedicata alla rilevazione del premio spettante al personale che ha effettuato esclusivamente supplenze brevi nel mese di marzo 2020

Evidenziamo che il sistema nell'utilizzo di alcune funzionalità, prospetterà all'operatore messaggi per sottolinearne in particolare alcuni effetti, sarà quindi importante tenerne conto unitamente alle istruzioni tecniche di seguito indicate.

### <span id="page-2-2"></span>*Rilevazione Importo per Ruolo, IRC, Annuali, Fino al Termine*

La funzione *Rilevazione Importo per Ruolo, IRC, Annuali, Fino al Termine e FIT* è dedicata alla rilevazione da parte della segreteria del bonus di 100 euro per il personale che ha svolto servizi di Ruolo, IRC, Annuali, Fino al Termine e FIT in presenza nel mese di marzo 2020**.**

### **N.B.**

**Se il dipendente ha svolto in presenza nel mese di marzo 2020 oltre a supplenze annuali, fino al termine, IRC o FIT, anche supplenze brevi, l'importo del bonus spettante dovrà essere comunque rilevato dall'istituto presso cui ha svolto il servizio annuale, fino al termine delle attività, IRC o FIT, tramite la presente funzione, tenendo in considerazione, per il conteggio delle spettanze, tutti i servizi svolti in presenza nel mese, anche effettuati in altre scuole.**

### *Inserimento dell'importo*

La segreteria indica il codice fiscale per cui vuole inserire l'importo del bonus.

Il sistema verifica:

- che il codice fiscale sia presente in SIDI
- che il dipendente individuato dal codice fiscale indicato abbia svolto, nel mese di marzo 2020, nella propria scuola, o in una scuola annessa per dimensionamento, almeno uno dei servizi previsti dalla funzione

• che il dipendente individuato dal codice fiscale sia presente nella lista delle anagrafiche dei potenziali beneficiari indicati dal MEF (personale con rapporto di lavoro di ruolo, IRC, Annuale, fino al termine e FIT nel periodo con limite di reddito ammesso)

Superati i controlli il sistema presenta una maschera in cui vengono evidenziati tutti i servizi del dipendente, registrati nel SIDI per il mese di marzo 2020, compresi quelli effettuati in altri istituti.

Nella stessa maschera si potrà inserire l'importo del bonus.

ATTENZIONE: Saranno prospettati, per il dipendente, anche gli eventuali servizi di supplenza breve del mese di marzo, sia svolti presso la scuola operante, sia presso altre scuole, di cui sarà necessario tener conto nella determinazione del bonus che si sta inserendo.

Le scuole, nel caso di servizi svolti in più istituti, si coordinano fra di loro in modo che una sola scuola, una volta verificato il numero totale dei giorni svolti in presenza, possa provvedere alla comunicazione del bonus.

La segreteria scolastica calcolato il bonus spettante al dipendente ne inserisce l'importo.

**N.B.**

**È opportuno verificare attentamente l'importo indicato in quanto il bonus una volta autorizzato dal DS e trasmesso a MEF\NoiPA non potrà più essere modificato.**

**Una volta rilevato il premio per un dipendente il sistema disabilita le altre scuole di servizio alla rilevazione del premio per il medesimo dipendente.**

**Il sistema effettua solamente il controllo che il bonus non superi i 100 euro, ma non effettua controlli di congruenza con i servizi.**

### *Modifica dell'importo*

La segreteria che ha inserito l'importo potrà modificare le spettanze già rilevate, fintantoché non siano state approvate dal Dirigente Scolastico, tramite la medesima funzione descritta per l'inserimento.

**N.B.**

**Il sistema effettua solamente il controllo che l'importo inserito non superi i 100 euro, senza effettuare controlli di congruenza con i servizi e poi salva la rilevazione nello stato "Inserito".**

**Il bonus trasmesso a MEF\NoiPA non potrà più essere modificato.**

### *Eliminazione dell'importo*

La segreteria che ha inserito l'importo del premio potrà cancellare la rilevazione del premio, se necessario, selezionando il pulsante "Elimina", disponibile nella stessa maschera utilizzata per l'inserimento/modifica.

### **N.B.**

**Eliminando l'importo del premio per un dipendete, la segreteria cancella la rilevazione delle spettanze fatta, redendo possibile una successiva rilevazione del premio da parte non solo della scuola operante, ma anche dalle altre scuole di servizio.**

### <span id="page-4-0"></span>*Rilevazione Importo per Supplenti Brevi*

La funzione *Rilevazione Importo per Supplenti Brevi* è dedicata alla rilevazione da parte della segreteria del bonus di 100 euro per il personale che ha svolto **esclusivamente** servizi di supplenza breve in presenza nel mese di marzo 2020.

Accedendo alla funzione sistema prospetta alla segreteria la **lista di tutti i dipendenti** che a marzo 2020 hanno svolto servizi di supplenza breve presso la propria scuola o presso una scuola annessa per dimensionamento.

La lista, oltre all'anagrafica del supplente, mostra anche l'eventuale bonus se è stato già rilevato (con lo stato in cui si trova la rilevazione e l'istituto che ha eseguito la rilevazione anche se diverso dal proprio).

Accanto ad ogni nominativo saranno presenti i pulsanti per operare:

- **Inserisci:** presente solo se il premio non è stato inserito da nessuna scuola di servizio; consente di accedere alle funzioni per inserire l'importo del bonus spettante. Nel caso di supplente che nel mese di marzo 2020 abbia svolto oltre alla supplenza breve anche altri servizi con contratto annuale, fino al termine, FIT e IRC il tasto per l'inserimento non sarà attivo e alla selezione il SIDI proporrà un idoneo messaggio.
- **Modifica:** presente solo se il premio è nello stato "Inserito" ed è stato rilevato dalla scuola operante; consente alla scuola modificare l'importo del bonus spettante che ha precedentemente inserito
- **Elimina:** presente solo se il premio è nello stato "Inserito" ed è stato rilevato dalla scuola operante; consente di eliminare la rilevazione del bonus già inserita dalla scuola operante

### *Inserimento dell'importo*

La segreteria potrà avviare la rilevazione del premio, selezionando il pulsante "Inserisci", disponibile accanto ai dati di un dipendente per il quale non è stato ancora rilevato il premio.

Alla selezione del tasto per un nominativo **il sistema mostra tutti i contratti di supplenza breve** che il supplente ha avuto nel mese di marzo 2020 sia per la scuola operante che presso altri istituti.

Sono esclusi dalla lista i servizi svolti per la tipologia di contratto N19 stipulati per supplenza in emergenza sanitaria Covid-19.

Nel caso di servizi su più istituzioni scolastiche, queste si coordinano fra di loro ai fini della definizione dei giorni in presenza complessivi da considerare per il calcolo del bonus, che verrà trasmesso a MEF da una sola scuola. La scuola, verifica quanti giorni siano stati svolti complessivamente dal dipendente in effettiva presenza nel mese di marzo 2020 e calcola l'importo del bonus.

La segreteria deve prima selezionare uno dei servizi svolti nel proprio istituto fra quelli mostrati (tale selezione è richiesta per consentire l'erogazione del premio) e poi inserire l'importo del bonus spettante, cumulativo per tutti i servizi svolti in presenza.

**N.B.**

**È opportuno verificare attentamente l'importo indicato in quanto il bonus una volta autorizzato dal DS e trasmesso a MEF\NoiPA non potrà più essere modificato**

**Il sistema effettua solamente il controllo che l'importo inserito non superi i 100 euro, senza effettuare controlli di congruenza con i servizi e poi salva la rilevazione nello stato "Inserito".**

**Una volta rilevato il premio per un dipendente il sistema disabilita le altre scuole di servizio alla rilevazione del premio per il medesimo dipendente.**

### *Modifica dell'importo*

La segreteria che ha inserito l'importo del premio potrà modificare, se necessario, l'importo già rilevato selezionando il pulsante "Modifica", disponibile per tutte le rilevazioni che ha già effettuato, non ancora approvate dal Dirigente Scolastico.

L'importo inserito può essere modificato dalla segreteria, fintantoché il DS non lo approva per la trasmissione oppure, se è stato già autorizzato e non trasmesso, solo dopo la revoca dell'autorizzazione da parte del DS.

Il processo, ed i controlli effettuati dal sistema, sono analoghi all'inserimento. (l'importo deve essere minore o uguale a 100). Il sistema aggiorna l'importo, lasciando la rilevazione nello stato "Inserito".

N.B. la scuola potrà modificare gli importi già rilevati solamente per le rilevazioni che ha fatto essa stessa e solamente per il contratto su cui è stato precedentemente indicato il bonus.

### **N.B.**

**Il sistema effettua solamente il controllo che l'importo inserito non superi i 100 euro, senza effettuare controlli di congruenza con i servizi e poi salva la rilevazione nello stato "Inserito".**

### **Il bonus trasmesso a MEF\NoiPA non potrà più essere modificato.**

### *Eliminazione dell'importo*

La segreteria che ha inserito l'importo del premio potrà cancellare la rilevazione del premio, se necessario, selezionando il pulsante "Elimina", disponibile per tutti le rilevazioni che ha già fatto, non ancora approvate dal Dirigente Scolastico.

### **N.B.**

**Eliminando l'importo del premio per un dipendete, la segreteria cancella la rilevazione delle spettanze fatta, redendo possibile una successiva rilevazione del premio da parte non solo della scuola operante, ma anche dalle altre scuole di servizio.**

# <span id="page-5-0"></span>FUNZIONE PER L'AUTORIZZAZIONE

Dopo che la segreteria ha inserito l'importo del bonus, il Dirigente Scolastico potrà procedere con l'approvazione alla trasmissione a NoiPA delle spettanze ai fini del pagamento a tutto il personale di competenza (ruolo, annuali, fino al termine, IRC, FIT e supplenti brevi).

Si consiglia fortemente di verificare, prima dell'Autorizzazione, che la segreteria, nel caso di più servizi svolti nel mese di marzo 2020, abbia calcolato l'importo complessivo del bonus considerando il servizio svolto nella scuola operante ed in altre scuole.

Il Dirigente, nel caso riscontri un errore per le spettanze di un premio già autorizzato potrà revocare l'autorizzazione solo se la trasmissione non sia stata già effettuata. Una volta revocata l'autorizzazione la segreteria potrà cancellare o modificare l'importo errato.

### **N.B.**

### **Per i bonus già trasmessi a NoiPA il Dirigente Scolastico non potrà più revocare l'autorizzazione né la segreteria modificarne l'importo.**

Tramite la funzionalità Autorizzazione/Revoca Trasmissione a NoiPA il Dirigente Scolastico può

- autorizzare la trasmissione dei bonus rilevati dalla propria segreteria scolastica;

revocare le precedenti autorizzazioni alla trasmissione, in modo da permettere alla segreteria le variazioni necessarie (modificare l'importo inserito se errato o eliminare la rilevazione effettuata se il premio non è dovuto).

Con l'autorizzazione la rilevazione del premio passa dallo stato "Inserito" allo stato "Autorizzato".

Con la revoca dell'autorizzazione lo stato della rilevazione ritorna allo stato "Inserito".

La funzionalità consente al Dirigente di operare unicamente sulle rilevazioni del bonus effettuate dalla propria segreteria per tutto il personale in servizio presso la scuola a Marzo 2020 (sia personale di Ruolo, IRC, Annuali, Fino al Termine e FIT che personale che abbia svolto solo supplenze brevi).

Il sistema permette di inserire il codice fiscale del dipendente sul cui premio il Dirigente intende operare l'autorizzazione alla trasmissione o la revoca dell'autorizzazione alla trasmissione o, in alternativa, di selezionare il tipo di operazione da effettuare sui premi rilevati dalla segreteria scolastica ('Autorizzazione Importi', 'Revoca Autorizzazione Importi').

# <span id="page-6-0"></span>TRASMISSIONE PREMI RILEVATI

I bonus autorizzati dal Dirigente Scolastico verranno periodicamente trasmessi in modo automatico dal SIDI al servizio NoiPA del MEF, assumendo lo stato "Trasmesso": a questo punto non saranno più modificabili

# <span id="page-6-1"></span>FUNZIONI DI INTERROGAZIONE

La Segreteria e il Dirigente Scolastico hanno a disposizione la funzione *Interrogazione Rilevazioni* per monitorare lo stato di avanzamento di tutte le rilevazioni effettuate per il personale di propria competenza, in servizio a Marzo 2020, indipendentemente dalla tipologia di contratto (ruolo, annuali, fino al termine, IRC, FIT e supplenti brevi), sia per gli importi bonus rilevati dal proprio istituto, sia per quelli rilevati da un altro istituto.

Il sistema permette di filtrare le rilevazioni del bonus per codice fiscale del dipendente o, in alternativa, per stato della rilevazione del bonus ("Inserito", "Autorizzato", "Trasmesso").

La funzione di interrogazione è disponibile anche per USP e USR. Tramite tale funzione l'USP può verificare l'avanzamento delle operazioni di rilevazione del bonus effettuate dalle scuole della provincia di competenza mentre l'USR quelle effettuate dalle scuole della regione di competenza.

### <span id="page-6-2"></span>STATI DELLA RILEVAZIONE

La lista degli stati possibili delle rilevazioni del bonus è la seguente:

- ➢ **Inserito**: l'importo del bonus spettante al dipendente è stato inserito a cura della scuola operante o altra scuola di servizio
- ➢ **Autorizzato:** il DS della scuola che ha effettuato la rilevazione ha autorizzato la trasmissione del Bonus a MEF per il pagamento
- ➢ **Trasmesso**: il Bonus spettante è stato già trasmesso dal sistema Sidi al sistema NoiPA del MEF, che provvederà al pagamento